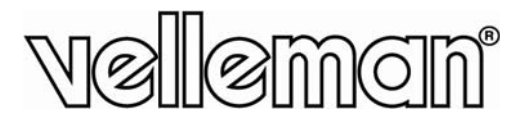

# **CAM MCOL I4**

USB INSPECTION CAMERA **USB-I INSPECTIE ECAMERA CAMÉ RA D'INSP PECTION – – CONNEX XION USB CÁMA ARA DE INS SPECCIÓN N – CONEX XIÓN USBUSB-I INSPEKTIO ONSKAME RA** 

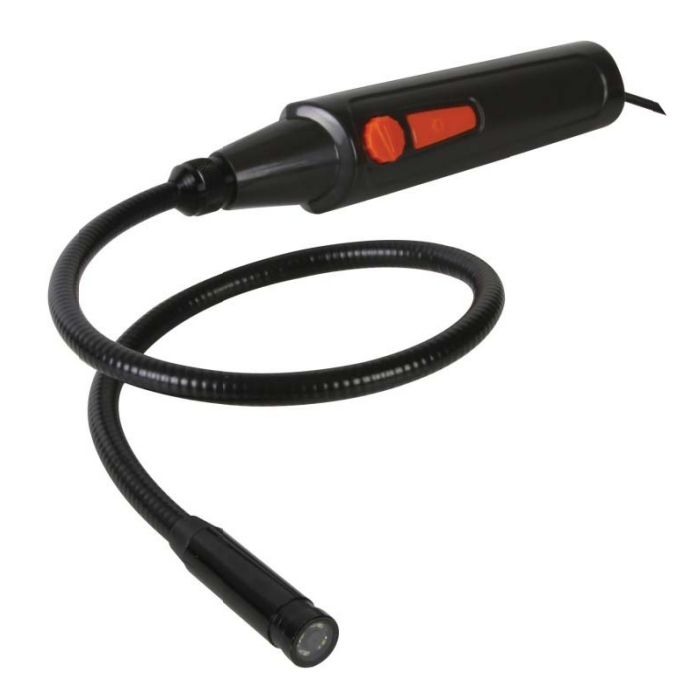

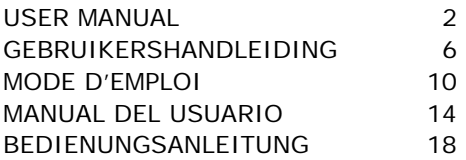

 $\epsilon$ 

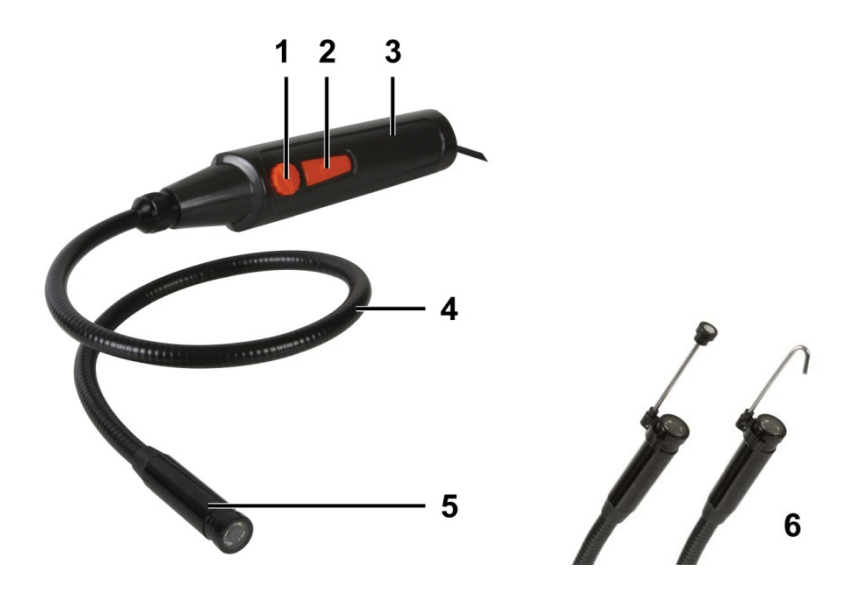

## USER MANUAL

#### **1. I Introduction**

### **To all residents of the European Union**

### Important environmental information about this product

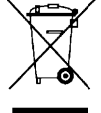

This symbol on the device or the package indicates that disposal of the device after its lifecycle could harm the environment. Do not dispose of the unit (or batteries) as unsorted municipal waste; it should be taken to a specialized company for recycling. This device should be returned to your distributor or to a local recycling service. Respect the local environmental rules.

### If in doubt, contact your local waste disposal authorities.

Thank you for choosing Velleman! Please read the manual thoroughly before bringing this device into service. If the device was damaged in transit, don't install or use it and contact your dealer.

#### **2. S Safety Inst ructions**

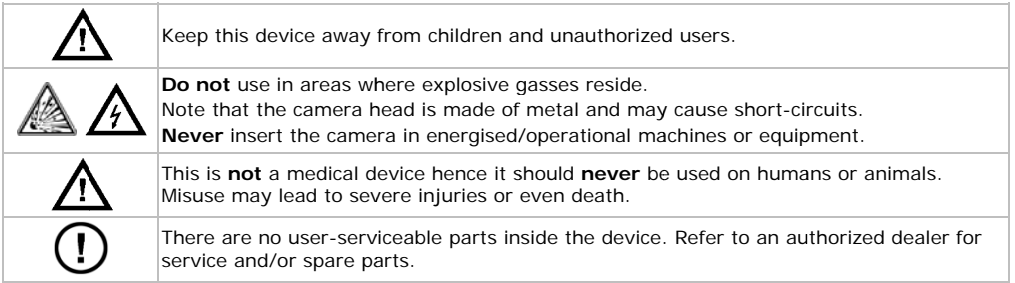

### **3. General Guidelines**

Refer to the **Velleman® Service and Quality Warranty** on the last pages of this manual.

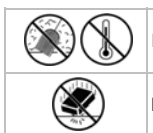

Keep this device away from dust and extreme temperatures.

Protect this device from shocks and abuse. Avoid brute force when operating the device.

- Familiarise yourself with the functions of the device before actually using it.
- All modifications of the device are forbidden for safety reasons. Damage caused by user modifications to the device is not covered by the warranty.
- Only use the device for its intended purpose. Using the device in an unauthorised way will void the warranty.
- Damage caused by disregard of certain guidelines in this manual is not covered by the warranty and the dealer will not accept responsibility for any ensuing defects or problems.
- Warranty is limited to the device itself; installation and use of the included software is the sole risk of the user.
- Always allow the device to reach room temperature before switching it on.
- Do not use the device if condensation forms inside the lens. Let the water evaporate before using again.
- The camera and gooseneck are waterproof and can be submerged in pH-neutral liquid (not acid or alkaline). **Never** submerge the handle as this will cause irreversible damage. Keep the handle away from rain, moisture, splashing and dripping liquids.
- Avoid strong mechanical strains or vibrations. The bending radius of the gooseneck must be at least 6 cm.
- Clean the CAMCOLI4 after each use.
- **Do not** use when visible damage to the device is noticed.

### **4. Features**

- ideal for checking hard-to-reach areas, e.g. behind walls, suspended ceilings, etc.
- 4 built-in white LEDs
- adjustable LED intensity.

### **5. Overview**

Refer to the illustrations on page **2** of this manual.

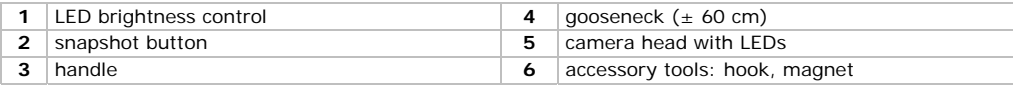

### **6. Preparation**

### **Installing the Driver on Windows XP or Earlier**

On Windows XP® operating system (or earlier), proceed as follows:

- **1.** Connect the camera to a free USB 2.0 port on your pc.
	- **Note:** Make sure to use USB 2.0 or higher. Correct operation is not guaranteed with USB 1.1.
- **2.** Windows automatically recognises the device and installs the driver. Depending on the settings, Windows may (not) display the message "Your new hardware is installed and ready for use".

Your camera is now ready for use.

### **Installing the Driver on Windows Vista / 7**

For Windows Vista / 7, proceed as follows:

- **1.** Connect the camera to a free USB 2.0 port on your pc. **Note:** Make sure to use USB 2.0 or higher. Correct operation is not guaranteed with USB 1.1.
- **2.** Insert the included CD-ROM in your pc.
- 
- **3.** Double-click the setup icon to start installation.
- **4.** Follow the instructions of the installation wizard.

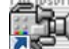

**5.** Double-click the Amcap icon on your desktop to run the software.

The installation is now complete and your camera is ready for use.

### **Attachin ng Tools**

Slide the plastic clamp of the tool [6] over the narrow part of the camera head [5] until it snaps into place.

- Attach the magnetic top to the camera to pick up small metal pieces from difficult to reach locations.
- Attach the hook to retract wires or other small objects.

#### **7. U Use**

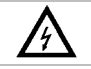

Never insert the camera in energised/operational machines or equipment.

### **Window ws XP**

- **1.** Connect the camera to a free USB 2.0 port on your pc.
- **2.** Open My Computer and look for the "USB Video Device" to see live images.

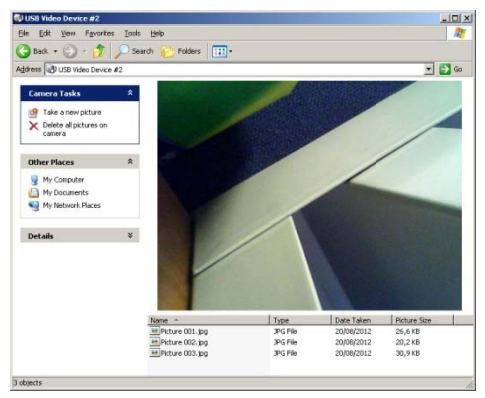

- **3.** Insert the camera head [5] into the space you want to inspect.
- Note: The gooseneck should easily manoeuvre into position. Do not apply force ..
- **4.** Turn the LED brightness button [1] to adjust the intensity of the LEDs on the camera head.
- **5.** Press the snapshot button [2] to take a photo. The list of photos appears under the camera image. You can copy, delete, or view the photos from here.

### **Window ws Vista / 7**

**1.** Connect the camera to a free USB 2.0 port on your pc.

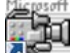

- **2.** Double-click the Amcap icon on your desktop to run the software.
- **3.** In the **Options** menu, select **Preview** to see live images.
- **4.** If more than one USB camera is connected to the pc, select the desired camera in the **Devices** menu. **7.** To capture a video file, first set the default folder and file name: choose **File > Set Capture File**.<br> **7.** To capture a video file, first set the default folder and file name: choose **File > Set Capture File.**<br> **7.**
- **5.** Insert the camera head [5] into the space you want to inspect. Note: The gooseneck should easily manoeuvre into position. Do not apply force.
- **6.** Turn the LED brightness button [1] to adjust the intensity of the LEDs on the camera head.
- 

### **CAMCOLI4**

- **8.** Choose **Capture > Start Capture** and click **OK** to confirm. The pc now starts capturing the video file.
- **9.** To stop, choose **Capture > Stop Capture**.
- **10.** Press the snapshot button **[2]** to take a photo. The photo appears in a separate window. To save the photo, choose **File > Save**.
- **11.** When finished, close the Amcap program and unplug the camera from the USB port.

### **Software Overview**

**Note:** Only for Windows Vista / 7.

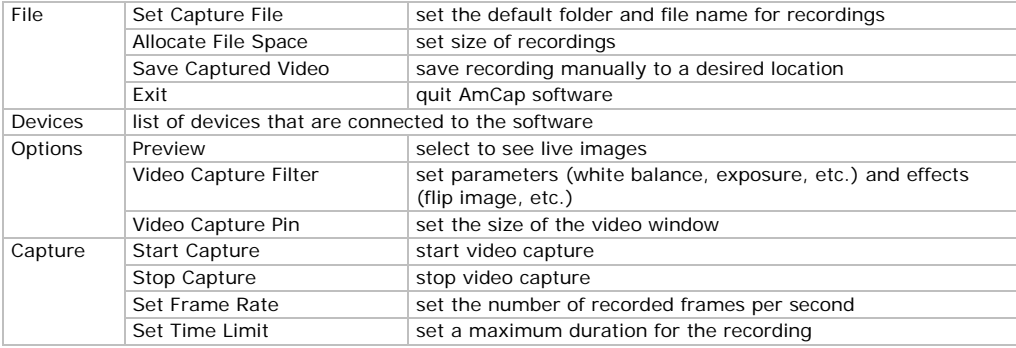

### **8. Cleaning and Maintenance**

- Unplug the device from the USB port.
- Wipe the device with a lint-free, soft anti-static cloth. Do not use abrasive solutions or solvents.
- Clean the gooseneck and camera with clean water after each use and let it dry before storing it.

### **9. Technical Specifications**

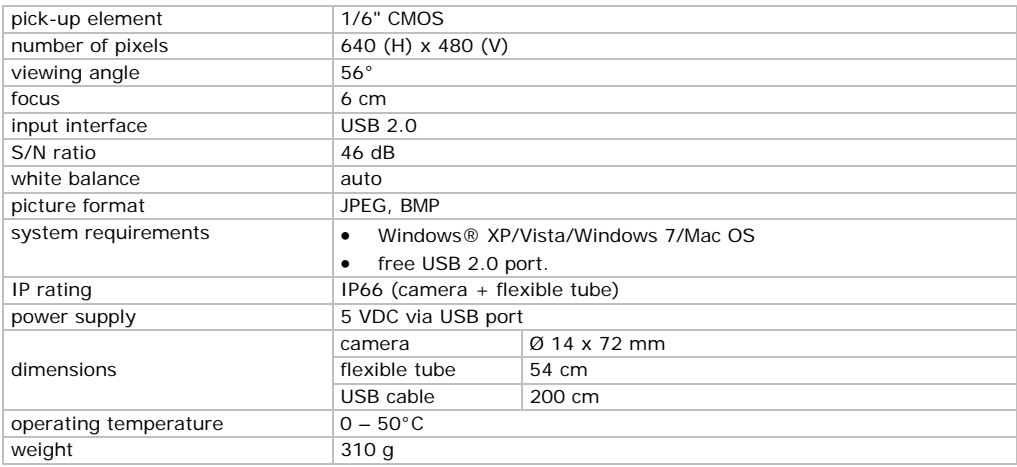

**Use this device with original accessories only. Velleman nv cannot be held responsible in the event of damage or injury resulting from (incorrect) use of this device.** 

**For more info concerning this product and the latest version of this manual, please visit our website www.velleman.eu.** 

### **The information in this manual is subject to change without prior notice.**

All registered trademarks and trade names are properties of their respective owners and are used only for the clarification of the compatibility of our products with the products of the different manufacturers. Windows, Windows XP, Windows Vista, Windows 7, are registered trademarks of Microsoft Corporation in the United States and other countries. Mac, Mac OS, are trademarks of Apple Inc., registered in the United States and other countries.

### **© COPY RIGHT NOTICE**

© COPYRIGHT NOTICE<br>The copyright to this manual is owned by Velleman nv. All worldwide rights reserved. No part of this manual may be copied, reproduced, translated or reduced to any electronic medium or otherwise without the prior written consent of the copyright holder.

## **GEBRU UIKERSHA ANDLEID DING**

#### **1. I Inleiding**

### **Aan alle e ingezetenen v van de Europe ese Unie**

### **Belangr ijke milieu-inf formatie betre effende dit pro oduct**

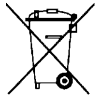

Dit symbool o p het toestel of de verpakking geeft aan dat, a als het na zijn le evenscyclus wo rdt weggeworpen, dit toestel schade kan toebrengen aan het milieu. Gooi dit toestel (en eventuele batterijen) niet bij het gewone huishoudelijke afval; het moet bij een gespecialiseerd bedrijf terechtkomen voor recyclage . U moet dit toe estel naar uw ve erdeler of naar e een lokaal recyclagepunt brengen. Respecteer de plaatselijke milieuwetgeving.

## **Hebt u vragen, contacteer dan de plaatselijke autoriteiten betreffend de**

### verwijdering.

Dank u voor uw aankoop! Lees deze handleiding grondig voor u het toestel in gebruik neemt. Werd het toestel beschadigd tijdens het transport, installeer het dan niet en raadpleeg uw dealer.

#### **2. V Veiligheidsi instructies**

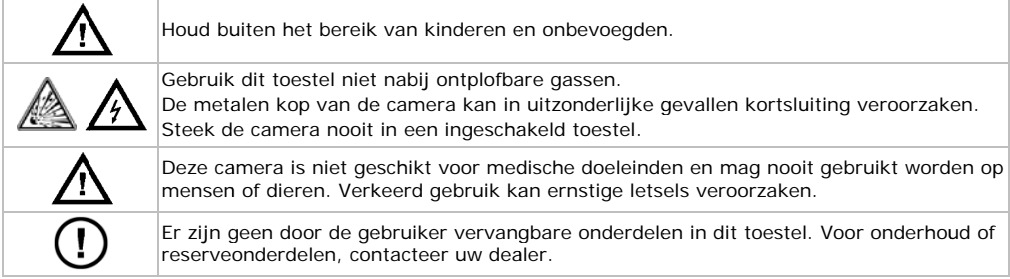

#### $3.$ **Algemene r richtlijnen**

Raadpleeg de Velleman® service- en kwaliteitsgarantie achteraan deze handleiding.

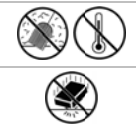

Bescherm m tegen stof en extreme hitte.

Bescherm tegen schokken en vermijd brute kracht tijdens de bediening.

- Leer eerst de functies van het toestel kennen voor u het gaat gebruiken.
- Om veiligheidsredenen mag u geen wijzigingen aanbrengen. Schade door wijzigingen die de gebruiker heeft aangebracht valt niet onder de garantie.
- Gebruik het toestel enkel waarvoor het gemaakt is. Bij onoordeelkundig gebruik vervalt de garantie.
- De garantie geldt niet voor schade door het negeren van bepaalde richtlijnen in deze handleiding en uw dealer zal de verantwoordelijkheid afwijzen voor defecten of problemen die hier rechtstreeks verba and mee houde n.
- De garantie geldt enkel voor het toestel en is niet geldig voor de meegeleverde software.
- Om beschadiging te vermijden, zet u het toestel best niet aan onmiddellijk nadat het werd blootgesteld aan temperatuurschommelingen. Wacht tot het toestel op kamertemperatuur gekomen is.
- Gebruik het toestel niet indien er condensatie wordt gevormd binnenin de lens. Laat het vocht eerst verdampen voor u het toestel opnieuw gebruikt.
- De camera en zwanenhals zijn waterdicht en zijn geschikt voor onderdompeling in een pH-neutrale vloeistof (geen zuur of base). Onderdompeling van het handvat kan leiden tot onherroepelijke schade. Bescherm het handvat tegen regen, vochtigheid en opspattende vloeistoffen.
- Plooi de zwanenhals niet overmatig; de plooistraal moet minstens 6 cm bedragen.
- Maak de CAMCOLI4 schoon na elk gebruik.
- Gebruik geen zichtbaar beschadigde camera.

### **4. Eigenschappen**

- ideaal voor het checken van moeilijk bereikbare plaatsen zoals achter een muur, binnenin een verlaagd plafond, enz.
- 4 witte leds
- instelbare lichtsterkte van de leds.

### **5. Omschrijving**

Raadpleeg de afbeeldingen op pagina **2** van deze handleiding.

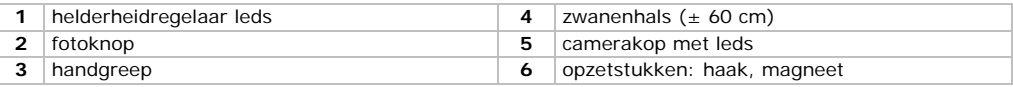

### **6. Voorbereiding**

### **De driver installeren in Windows XP of eerdere versie**

Voor een Windows XP®-besturingssysteem (of eerdere versie), gaat u als volgt te werk:

**1.** Sluit de camera aan op een vrije USB 2.0-poort op uw pc.

- **Opmerking:** Gebruik een USB 2.0-poort of hoger. Een correcte werking is niet gegarandeerd bij een aansluiting op een USB 1.1-poort.
- **2.** Windows herkent het toestel automatisch en installeert de driver. Afhankelijk van de instellingen, geeft Windows het bericht (of niet) "Your new hardware is installed and ready for use" ("Uw nieuwe hardware is geïnstalleerd en is gebruiksklaar").

Uw camera is nu gebruiksklaar.

### **De driver installeren in Windows Vista / 7**

Voor Windows Vista / 7, ga als volgt te werk:

- **1.** Sluit de camera aan op een vrije USB 2.0-poort op uw pc. **Opmerking:** Gebruik een USB 2.0-poort of hoger. Een correcte werking is niet gegarandeerd bij een aansluiting op een USB 1.1-poort.
- **2.** Plaats de meegeleverde CD-ROM in uw pc.

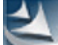

- **3.** Dubbelklik op de setup-icoon **on the installatie te starten.**
- **4.** Volg de instructies in de installatiewizard.

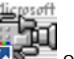

**5.** Dubbelklik op de Amcap-icoon **op also be** op uw bureaublad om de software op te starten.

De installatie is nu voltooid en uw camera is gebruiksklaar.

### **Opzetstukken**

Schuif de plastic clip van het opzetstuk **[6]** over het vernauwde gedeelte van de camerakop **[5]** totdat het vastklikt.

- Koppel het magnetisch opzetstuk aan de camera om kleine metalen voorwerpen op moeilijk bereikbare plaatsen op te rapen.
- Bevestig de haak om kabels of andere kleine voorwerpen terug te trekken.

#### **7. G Gebruik**

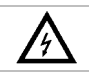

Steek de camera nooit in een ingeschakeld toestel.

### **Window ws XP**

- **1.** Sluit de camera aan op een vrije USB 2.0-poort op uw pc.
- 2. Open My Computer en zoek naar "USB Video Device" om livebeelden te bekijken.

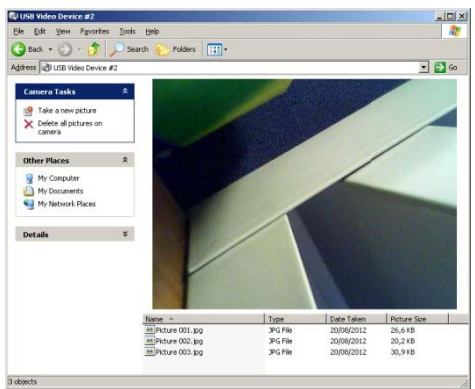

- **3.** Steek de camerakop [5] in de ruimte die u wenst te inspecteren. Opmerking: De zwanenhals moet gemakkelijk kunnen bewegen. Gebruik dus geen kracht.
- **4.** Draai aan de helderheidsregelaar [1] om de lichtsterkte van de leds in de camerakop te regelen.
- **5.** Druk op de fotoknop [2] om een foto te nemen. De lijst met foto's verschijnt onder het cam merabeeld.

Van hieruit kunt u de foto's kopiëren, verwijderen of bekijken.

### **Window ws Vista / 7**

**1.** Sluit de camera aan op een vrije USB 2.0-poort op uw pc.

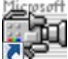

- **2.** Dubbelklik op de Amcap-icoon op uw bure eaublad om de s software te draa aien.
- **3.** In het menu **Options**, selecteer **Preview** om livebeelden te bekijken.
- 4. Indien meerdere USB-camera's zijn aangesloten op de pc, selecteer de gewenste camera in het menu **Devices**.
- **5.** Plaats de camerakop [5] in de ruimte die u wenst te inspecteren. Opmerking: De zwanenhals moet gemakkelijk kunnen bewegen. Gebruik dus geen kracht. **4.** Indien meerdere USB-camera's zijn aangesloten op de pc, selecteer de gewenste camera in het<br>
menu Devices.<br> **5.** Plaats de camerakop [5] in de ruimte die u wenst te inspecteren.<br> **Opmerking:** De zwanenhals moet gemakk
- 
- **7.** Om een videobestand op te nemen, stel eerst de standaardmap en bestandsnaam in: kies File > **Set Capture File**.
- **8.** Kies Capture > Start Capture en klik op OK om te bevestigen. De pc start met de opname van het videobestand.
- **9.** Om te stoppen, kies **Capture > Stop Capture**.
- **10.** Druk op de fotoknop [2] om een foto te nemen. De foto verschijnt in een apart venster. Om de foto op t te slaan, kies **Fi le > Save**.
- 11. Eenmaal klaar, sluit het Amcap-programma en ontkoppel de camera van de USB-poort.

### **CAMCOLI4**

### **Overzicht van de software**

**Opmerking:** Enkel voor Windows Vista / 7.

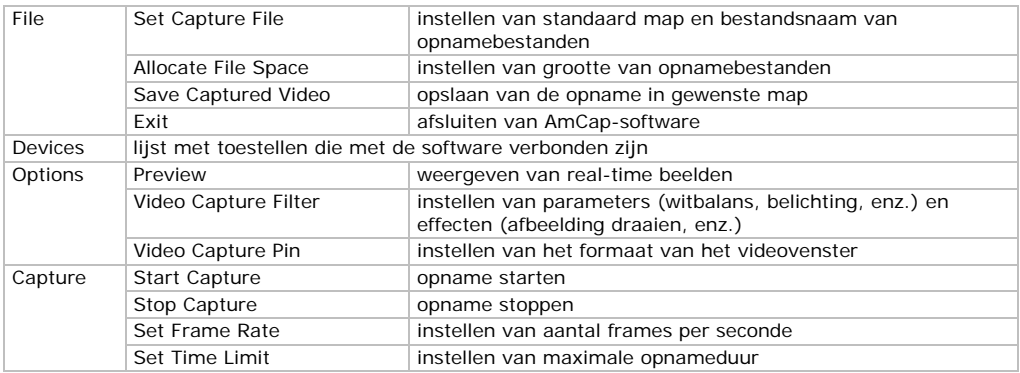

### **8. Reiniging en onderhoud**

- Ontkoppel de camera van de computer.
- Maak de camera schoon met een antistatische doek. Gebruik geen alcohol of solvent.
- Spoel de zwanenhals na elk gebruik af met zuiver water en laat hem drogen voor u hem opbergt.

### **9. Technische specificaties**

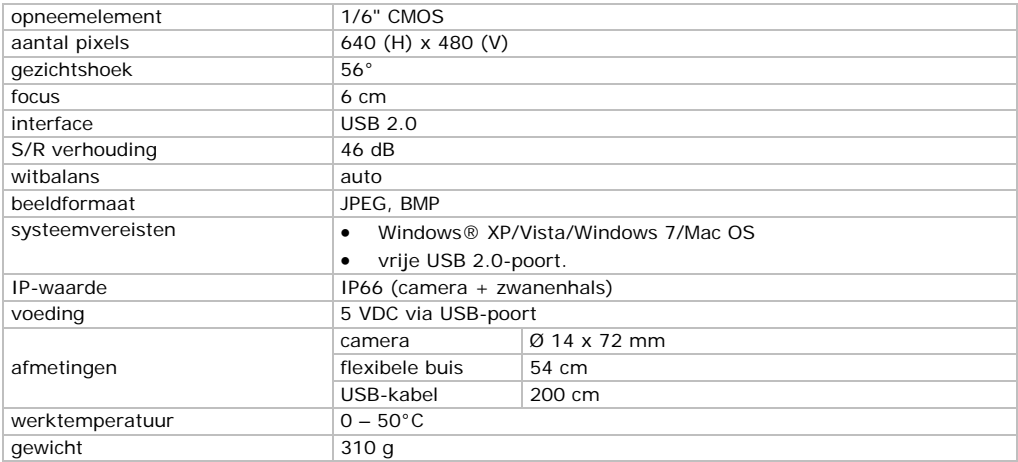

**Gebruik dit toestel enkel met originele accessoires. Velleman nv is niet aansprakelijk voor schade of kwetsuren bij (verkeerd) gebruik van dit toestel.** 

**Voor meer informatie over dit product en de laatste versie van deze handleiding, zie www.velleman.eu.** 

### **De informatie in deze handleiding kan te allen tijde worden gewijzigd zonder voorafgaande kennisgeving.**

Alle geregistreerde handelsmerken en handelsnamen zijn eigendom van hun respectievelijke bezitters, en zijn enkel gebruikt als voorbeeld van de compatibiliteit tussen onze producten en de producten van de verschillende fabrikanten. Windows, Windows XP, Windows Vista, Windows 7, zijn geregistreerde handelsmerken van Microsoft Corporation in de Verenigde Staten en andere landen. Mac, Mac OS, zijn handelsmerken van Apple Inc., geregistreerd in de Verenigde Staten en andere landen.

### **© AUTEU URSRECHT**

**Vellema n nv heeft het t auteursrecht t voor deze ha ndleiding. Alle e wereldwijde rechten** 

**voorbehouden.** Het is niet toegestaan om deze handleiding of gedeelten ervan over te nemen, te kopiëren, te vertalen, te bewerken en op te slaan op een elektronisch medium zonder voorafgaande schriftelij jke toestemmin g van de rechth hebbende.

## **M MODE D'E EMPLOI**

#### **1. I Introduction**

### **Aux résidents de l'Union européenne**

### **Des informations environnementales importantes concernant ce produit**

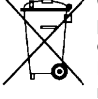

Francisco e la protection de voltent de respecter la réglementation locale relative à la protection de<br>
I'environnement.<br>
En cas de questions, contacter les autorités locales pour élimination.<br>
Nous vous remercions de votr Ce symbole sur l'appareil ou l'emballage indique que l'élimination d'un appareil en fin de vie peut polluer l'environnement. Ne pas jeter un appareil électrique ou électronique (et des piles éventuelles) parmi les déchets municipaux non sujets au tri sélectif ; une déchèterie traitera l'appareil en question. Renvoyer les équipements usagés à votre fournisseur ou à un service de recyclage local. Il convient de respecter la réglementation locale relative à la protection de l'environnement.

### **En cas de questions, contacter les autorités locales pour élimination.**

l'appareil. Si l'appareil a été endommagé pendant le transport, ne pas l'installer et consulter votre revendeur.

#### **2. C Consignes d de sécurité é**

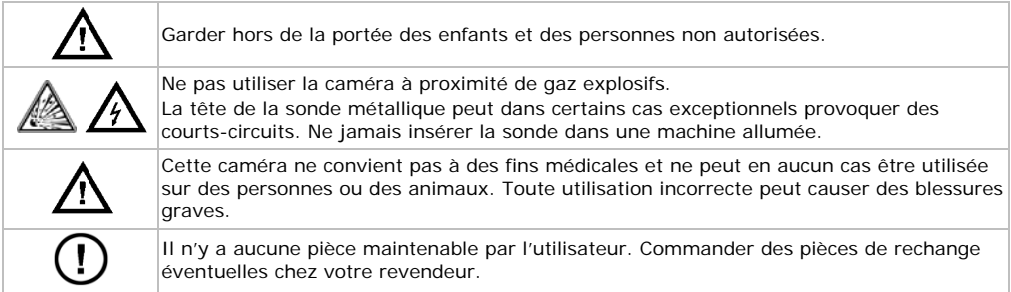

### **3. D Directives g générales**

Se référer à la **garantie de service et de qualité Velleman®** en fin de notice.

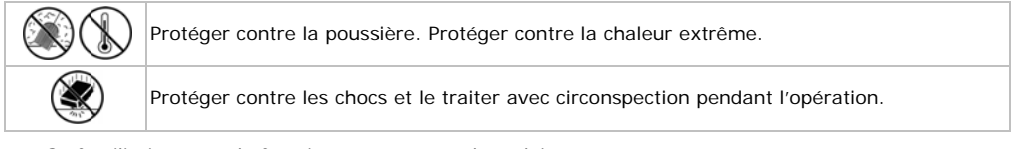

- Se familiariser avec le fonctionnement avant l'emploi.
- Toute modification est interdite pour des raisons de sécurité. Les dommages occasionnés par des modifications par le client ne tombent pas sous la garantie.
- · N'utiliser qu'à sa fonction prévue. Un usage impropre annule d'office la garantie.
- La garantie ne s'applique pas aux dommages survenus en négligeant certaines directives de cette notice et votre revendeur déclinera toute responsabilité pour les problèmes et les défauts qui en résul tent. notice et votre revendeur déclinera toute responsabilité pour les problèmes et les défauts qui en<br>1991 résultent.<br>La garantie s'applique uniquement à la caméra et exclut l'installation et l'utilisation du logiciel inclus.
- 
- Ne pas allumer la caméra après exposition à des variations de température. Afin d'éviter des dommages, attendre jusqu'à ce que la caméra ait atteint la température ambiante avant de l'utiliser.
- Ne pas utiliser l'appareil en cas de formation de condensation à l'intérieur de l'objectif. Laisser d'abord l'eau s'évaporer avant de l'utiliser de nouveau.
- La sonde et le col-de-cygne sont étanches et peuvent être submergés dans un liquide à pH neutre (donc non acide ou basique). Ne jamais submerger la poignée afin d'éviter des endommagements irrévocables. Protéger la poignée de la pluie, de l'humidité et des projections d'eau.
- Éviter de plier le col-de-cygne de manière excessive (c.à.d. un rayon de moins de 6 cm).
- Nettoyer la caméra après chaque utilisation.
- Ne pas utiliser une caméra visiblement endommagée.

### **4. Caractéristiques**

- idéal pour explorer les endroits les moins accessibles comme p.ex. derrière un mur, à l'intérieur d'un faux plafond, etc.
- 4 LEDs blanches
- intensité des LEDs réglable.

### **5. Description**

Se référer aux illustrations en page **2** de cette notice.

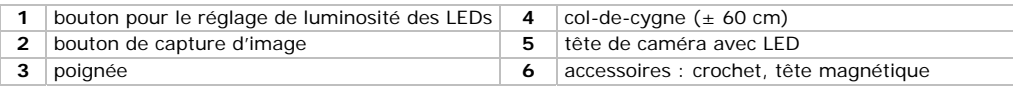

### **6. Préparation**

### **Installer le pilote sur Windows XP ou version ultérieure**

Pour un système d'exploitation Windows XP® (ou version ultérieure), procéder comme suit :

- **1.** Connecter la caméra à un port USB 2.0 libre de votre pc. **Remarque :** S'assurer d'utiliser un port USB 2.0 ou supérieur. Un fonctionnement correct n'est pas garanti en cas d'une connexion à un port USB 1.1.
- **2.** Windows reconnaît automatiquement l'appareil et installe le pilote. Selon les réglages, Windows affiche (ou pas) le message "Your new hardware is installed and ready for use" ("Votre nouveau matériel est installé et prêt à l'emploi").

Votre caméra est prête à l'emploi.

### **Installer le pilote sur Windows Vista / 7**

Pour Windows Vista / 7, procéder comme suit :

- **1.** Connecter la caméra à un port USB 2.0 libre sur votre pc. **Remarque :** S'assurer d'utiliser un port USB 2.0 ou supérieur. Un fonctionnement correct n'est pas garanti en cas d'une connexion à un port USB 1.1.
- **2.** Glisser le CD-ROM dans le lecteur sur votre pc.

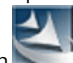

- **3.** Double-cliquer sur l'icône de configuration pour démarrer l'installation.
- **4.** Suivre les instructions de l'assistant d'installation.

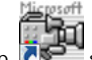

**5.** Double-cliquer sur l'icône Amcap sur votre bureau pour exécuter le logiciel.

L'installation est maintenant complète et votre caméra est prête à l'emploi.

### **Accessoires**

Glisser le clip en plastic de l'outil **[6]** sur la partie étroite de la tête de caméra **[5]** jusqu'au déclic.

- Placer l'attache magnétique sur la caméra pour ramasser des petites pièces métalliques dans des endroits difficilement accessible.
- Attacher le crochet pour récupérer des câbles ou autres petits objets.

#### $\overline{7}$ . **Emploi**

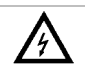

Ne jamais ins sérer la sonde d dans une machi ne allumée.

### **Window ws XP**

- **1.** Connecter la caméra à un port USB 2.0 libre sur votre pc.
- 2. Ouvrir My Computer et rechercher "USB Video Device" pour regarder des images en direct.

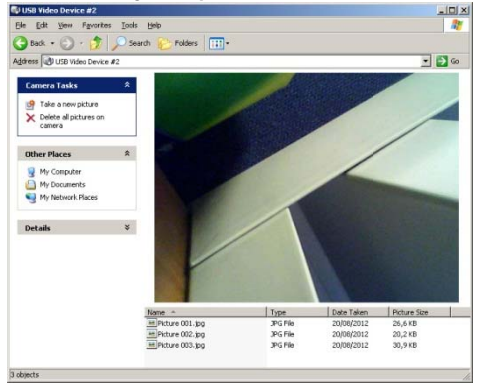

- **3.** Insérer la tête de caméra [5] dans l'espace à inspecter.
- Remarque : Le col-de-cygne doit se manœuvrer aisément en position. Ne pas forcer.
- **4.** Tourner la molette de réglage [1] pour ajuster l'intensité des LEDs dans la tête de caméra.
- **5.** Appuyer sur le bouton de capture [2] pour prendre une photo. La liste de photos apparaît audess sous de l'image de caméra.

Depuis cette liste, il est possible de copier, supprimer, ou de visualiser les photos.

### **Window ws Vista / 7**

**1.** Connecter la caméra à un port USB 2.0 libre sur votre pc.

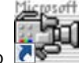

- **2.** Double-cliquer sur l'icône Amcap sur votre bureau pour exécuter le logiciel.
- **3.** Dans le menu **Options**, sélectionner **Preview** pour regarder des images en direct.
- 4. Si plusieurs caméras sont connectées au pc, sélectionner la caméra souhaitée dans le menu **Dev vices**.
- 5. Insérer la tête de caméra [5] dans l'espace à inspecter. **Remarque** : Le col-de-cygne doit se manœuvrer aisément en position. Ne pas forcer.
- **6.** Tourner la molette de réglage [1] pour ajuster l'intensité des LEDs dans la tête de caméra.
- 7. Pour capturer un fichier video, réglér d'abord le répertoire par défaut et le nom du fichier : choisir **File > Set Capture File.**
- **8.** Choisir Capture > Start Capture et cliquer sur OK pour confirmer. Le pc lance la capture du fichier vidéo.
- 9. Pour arrêter, choisir **Capture > Stop Capture**.
- **10.** Appuyer sur le bouton de capture [2] pour prendre une photo. La photo apparaît dans une fenêtre séparée. Pour sauvegarder la photo, choisir File > Save.
- **11.** Une fois terminée, fermer le programme Amcap et déconnecter la caméra du port USB.

### **Aperçu d du logiciel**

**Remarque:** Seulement pour Windows Vista / 7.

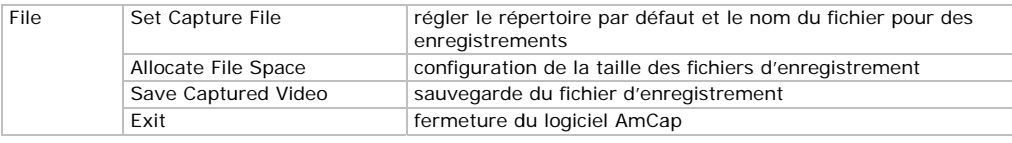

V. 01 – 0 06/09/2012

©Vellem man nv

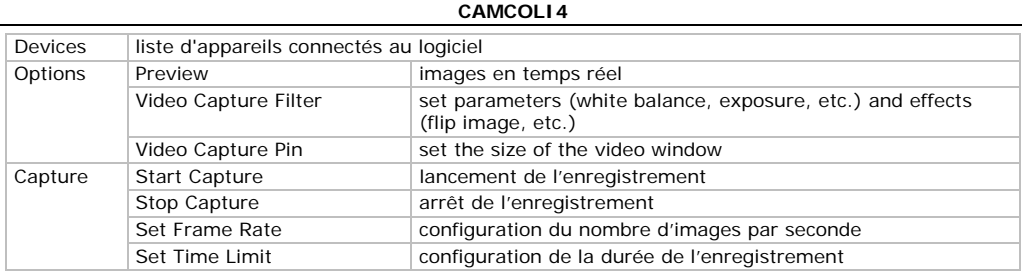

### **8. Nettoyage et entretien**

- Déconnecter la caméra du port USB.
- Nettoyer la caméra avec un chiffon antistatique. Éviter l'usage d'alcool et de solvants.
- Rincer le col-de-cygne avec de l'eau claire après chaque utilisation et laisser sécher avant le rangement.

### **9. Spécifications techniques**

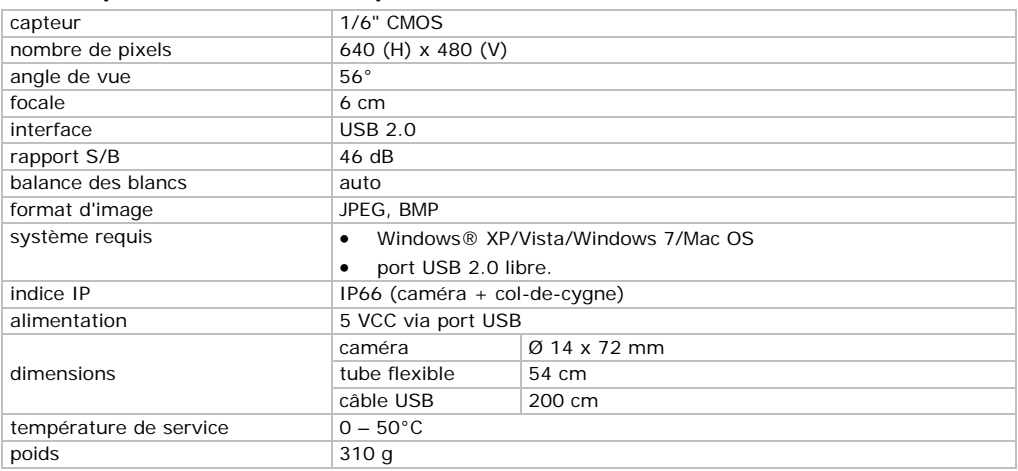

**N'employer cet appareil qu'avec des accessoires d'origine. La SA Velleman ne peut, dans la mesure conforme au droit applicable être tenue responsable des dommages ou lésions (directs ou indirects) pouvant résulter de l'utilisation de cet appareil.** 

**Pour plus d'information concernant cet article et la dernière version de cette notice, visiter notre site web www.velleman.eu.** 

### **Toutes les informations présentées dans cette notice peuvent être modifiées sans notification préalable.**

Les marques déposées et les raisons sociales sont la propriété de leurs détenteurs respectifs, et sont uniquement utilisées dans le but de démontrer la compatibilité entre nos articles et les articles des fabricants. Windows, Windows XP, Windows Vista, Windows 7, sont des marques déposées de Microsoft Corporation aux Etats-Unis et dans d'autres pays. Mac, Mac OS, sont des marques d'Apple Inc., déposées aux Etats-Unis et dans d'autres pays.

### **© DROITS D'AUTEUR**

**SA Velleman est l'ayant droit des droits d'auteur pour cette notice. Tous droits mondiaux réservés.** Toute reproduction, traduction, copie ou diffusion, intégrale ou partielle, du contenu de cette notice par quelque procédé ou sur tout support électronique que se soit est interdite sans l'accord préalable écrit de l'ayant droit.

## **MANUAL DEL USUARIO**

#### **1. I Introducció ón**

### **A los ciu udadanos de la a Unión Europe ea**

### **l** mportantes informaciones sobre el medio ambiente concerniente a este producto

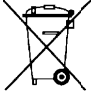

dañar el med io ambiente. No tire este aparato (ni las pilas, si las hubiera) en la basura doméstica; debe ir a una empresa especializada en reciclaje. Devuelva este aparato a su distribuidor o a la unidad de

Este símbolo en este aparato o el embalaje indica que, si tira las muestras inservibles, podrían

reciclaje local. Respete las leyes locales en relación con el medio ambiente.

### **Si tiene dud as, contacte c on las autorid ades locales p para residuos.**

<sub>i</sub>Gracias por haber comprado la CAMCOLI 4! Lea atentamente las instrucciones del manual antes de ¡Gracias por haber comprado la **CAMCOLI 4**! Lea atentamente las instrucciones del manual antes de<br>usarla. Si el aparato ha sufrido algún daño en el transporte no lo instale y póngase en contacto con su distribuid dor.

#### **2. I Instrucciones de seguridad**

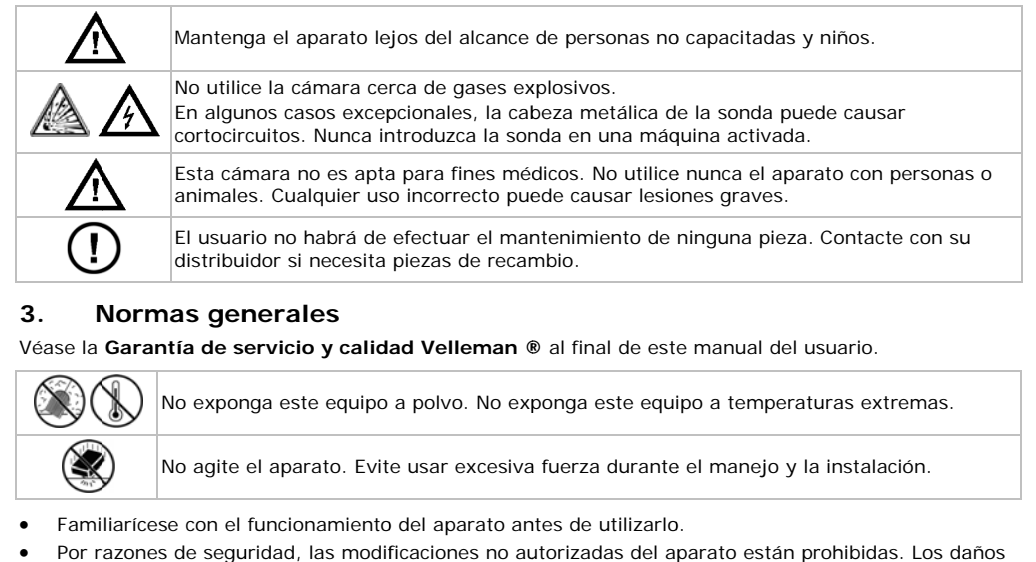

### **3. N Normas gen nerales**

Véase la Garantía de servicio y calidad Velleman ® al final de este manual del usuario.

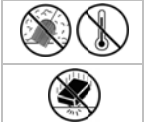

No exponga este equipo a polvo. No exponga este equipo a temperaturas extremas.

No agite el aparato. Evite usar excesiva fuerza durante el manejo y la instalación.

- Familiarícese con el funcionamiento del aparato antes de utilizarlo.
- Por razones de seguridad, las modificaciones no autorizadas del aparato están prohibidas. Los da causa ados por modifi caciones no aut torizadas, no es stán cubiertos p or la garantía.
- Utilice sólo el aparato para las aplicaciones descritas en este manual. Su uso incorrecto anula la garan ntía completam ente.
- Los daños causados por descuido de las instrucciones de seguridad de este manual invalidarán su garantía y su distribuidor no será responsable de ningún daño u otros problemas resultantes.
- La garantía sólo es válida para la cámara. No están incluidos la instalación y el uso del software inclu ido.
- No conecte el aparato si ha estado expuesto a grandes cambios de temperatura. Espere hasta que el aparato llegue a la temperatura ambiente.
- No utilice el aparato si se ha formado condensación en la lente. Deje que el agua se evapore antes de volve er a utilizarlo.
- La sonda y el cuello de cisne son resistentes al agua. Es posible sumergirlos en un líquido de pH neutro (por consiguiente no líquido ácido o base). Nunca sumerja el mango para evitar daños irrevocables. No exponga el mango a lluvia, humedad ni a ningún tipo de salpicadura o goteo.
- No p liegue el cuello de cisne de ma nera excesiva ( es decir un radi io de menos de 6cm).
- Limpie la cámara después de cada uso.
- · No utilice nunca una cámara visiblemente dañada.

#### **4. C Característi icas**

- ideal para explorar l ugares de difíci l acceso (p.ej. t techo falso)
- 4 LEDs blancos
- es posible ajustar la intensidad luminosa de los LEDs.

#### **5. Descripción n**

Véase las figuras en la página 2 de este manual del usuario.

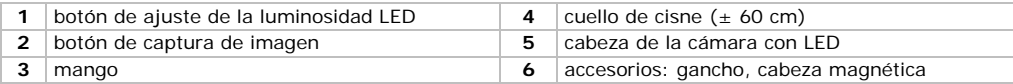

#### **6. P Preparación**

# **6. Preparación**<br>Instalar el driver en Windows XP o una versión anterior

Para Windows XP® (o una versión anterior), haga lo siguiente:

- **1.** Conecte la cámara a un puerto USB 2.0 libre del PC. **Observación:** Asegúrese de que utilice USB 2.0 o superior. No se garantiza un funcionamiento correcto al utilizar un puerto USB 1.1. **Observación:** Asegúrese de que utilice USB 2.0 o superior. No se garantiza un funcionamiento<br>correcto al utilizar un puerto USB 1.1.<br>Windows reconoce el aparato automáticamente e instale el driver. Dependiendo de los ajus
- 2. Vindows reconoce el aparato automáticamente e instale el driver. Dependiendo de los ajustes,

Ahora, la cámara está lista para utilizar.

### **Instalar el driver en Windows Vista / 7**

Para Windows Vista / 7, haga lo siguiente:

- **1.** Conecte la cámara a un puerto USB 2.0 libre del PC. **Observación:** Asegúrese de que utilice USB 2.0 o superior. No se garantiza un funcionamiento correcto con USB 1.1.
- **2.** Introduzca el CD-ROM (incl.) en el PC.

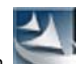

- **3.** Haga clic dos veces en el icono de configuración para iniciar la instalación.
- 4. Siga las instrucciones del asistente de instalación.

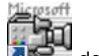

**5.** Haga clic dos veces en el icono Amcap **de la de** I escritorio para iniciar el software.

Ahora, se ha completado la instalación y la cámara está lista para utilizar.

### **Accesor ios**

Deslice el gancho de plástico [6] sobre la parte estrecha de la cabeza de la cámara [5] hasta que se encaje. o<br>se<br>ifícil

- Ponga la punta magnética en la sonda para recoger pequeñas piezas metálicas en lugares de dif acces so.
- Póng ale el gancho p ara retirar cable es u otros pequ eños objetos.

#### **7. U Uso**

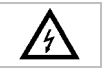

Nunca introduzca la sonda en una máquina activada.

### **Window ws XP**

- 1. Conecte la cámara a un puerto USB 2.0 libre del PC.
- 2. Abra My Computer y busque "USB Video Device" para ver imágenes en directo.

### **CAMCOLI4**

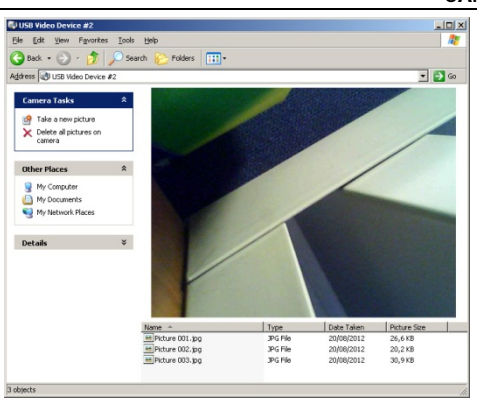

- **3.** Introduzca la cabeza de la cámara **[5]** en el espacio que quiere inspeccionar. **Observación:** Normalmente, es fácil posicionar el cuello de cisne. No lo fuerce.
- **4.** Ajuste la intensidad de los LEDs con el botón de ajuste **[1]**.
- **5.** Pulse el botón de captura de imagen **[2]** para hacer una foto. La lista de fotos se visualiza debajo de la imagen.

Aquí, es posible copiar, borrar o visualizar las fotos.

### **Windows Vista / 7**

**1.** Conecte la cámara a un puerto USB 2.0 libre del PC.

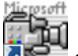

- **2.** Haga clic dos veces en el icono Amcap **del escritorio para iniciar el software**.
- **3.** En el menú **Options**, seleccione **Preview** para ver las imágenes en directo.
- **4.** Seleccione la cámara deseada en el menú **Devices** si están conectadas más cámaras USB al PC.
- **5.** Introduzca la cabeza de la cámara **[5]** en el espacio que quiere inspeccionar. **Observación:** Normalmente, es fácil posicionar el cuello de cisne. No lo fuerce.
- **6.** Ajuste la intensidad de los LEDs con el botón de ajuste **[1]**.
- **7.** Para grabar un vídeo, introduzca la carpeta y el nombre del fichero estándar: seleccione **File > Set Capture File**.
- **8.** Seleccione **Capture > Start Capture** y haga clic en **OK** para confirmar. Ahora, el PC empieza a grabar.
- **9.** Para desactivar, seleccione **Capture > Stop Capture**.
- **10.** Pulse el botón de captura de imagen **[2]** para hacer una foto. La foto se visualiza en otra ventana. Para guardar la foto, seleccione **File > Save**.
- **11.** Si ha terminado, cierre el programa Amcap y desconecta la cámara del puerto USB.

### **Resumen del software**

**Observación:** sólo para Windows Vista / 7.

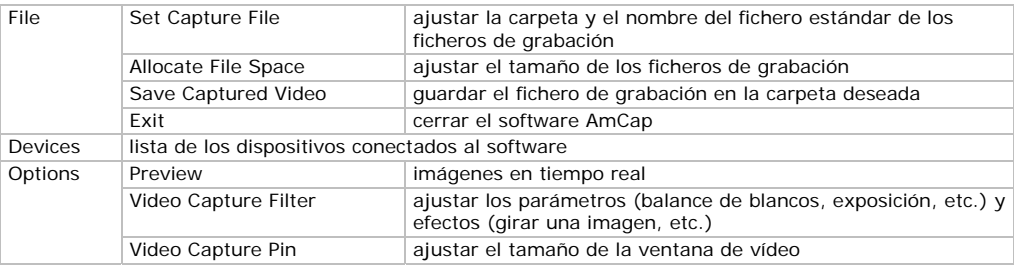

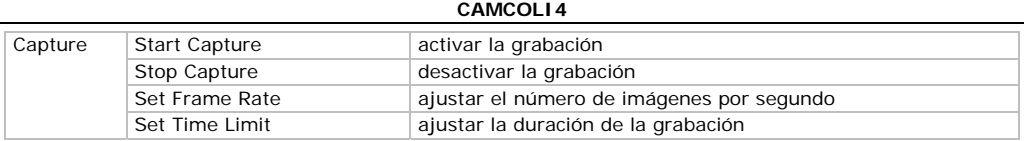

### **8. Limpieza y mantenimiento**

- Desconecte la cámara del puerto USB.
- Limpie la cámara con un paño antiestático. Evite el uso de alcohol y de disolventes.
- Limpie el cuello de cisne con agua clara después de cada uso y deje que se seque antes de almacenarlo.

### **9. Especificaciones**

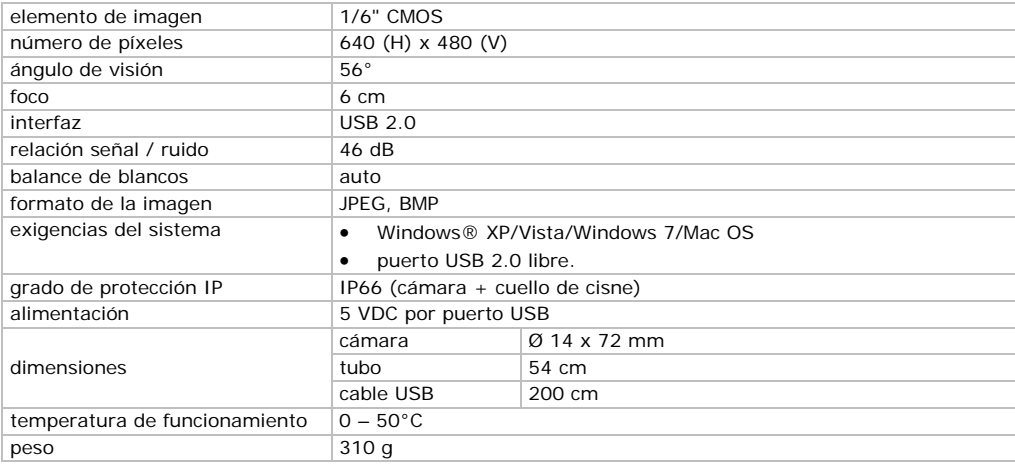

**Utilice este aparato sólo con los accesorios originales. Velleman NV no será responsable de daños ni lesiones causados por un uso (indebido) de este aparato.** 

**Para más información sobre este producto y la versión más reciente de este manual del usuario, visite nuestra página www.velleman.eu.** 

### **Se pueden modificar las especificaciones y el contenido de este manual sin previo aviso.**

Las marcas registradas y el nombre comercial son propiedad de sus propietarios respectivos, y sólo se utilizan para mostrar la compatibilidad entre nuestros productos y los productos de los fabricantes. Windows, Windows XP, Windows Vista, Windows 7, son marcas comerciales o marcas registradas de Microsoft Corporation en los Estados Unidos y otros países. Mac, Mac OS, son marcas comerciales de Apple Inc., registradas en los Estados Unidos y otros países.

### **© DERECHOS DE AUTOR**

**Velleman NV dispone de los derechos de autor para este manual del usuario. Todos los derechos mundiales reservados.** Está estrictamente prohibido reproducir, traducir, copiar, editar y guardar este manual del usuario o partes de ello sin previo permiso escrito del derecho habiente.

## **BEDI ENUNGSANLEI TUNG**

#### **1. E Einführung**

### **An alle E Einwohner der r Europäischen n Union**

### Wichtige Umweltinformationen über dieses Produkt

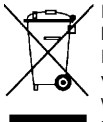

Dieses Symbol auf dem Produkt oder der Verpackung zeigt an, dass die Entsorgung dieses Dieses Symbol auf dem Produkt oder der Verpackung zeigt an, dass die Entsorgung dieses<br>Produktes nach seinem Lebenszyklus der Umwelt Schaden zufügen kann. Entsorgen Sie die Einheit (oder verwendeten Batterien) nicht als unsortiertes Hausmüll; die Einheit oder verwendeten Batterien müssen von einer spezialisierten Firma zwecks Recycling entsorgt werden. Diese Einheit muss an den Händler oder ein örtliches Recycling-Unternehmen retourniert werden. Respektieren Sie die örtlichen Umweltvorschriften.

**Falls Zw weifel bestehen n, wenden Sie sich für Entso orgungsrichtlin nien an Ihre ö örtliche Behörd de.**  Wir bedanken uns für den Kauf der CAMCOLI4! Lesen Sie diese Bedienungsanleitung vor Inbetriebnahme sorgfältig durch. Überprüfen Sie, ob Transportschäden vorliegen. Sollte dies der Fall sein, verwenden Sie das Gerät nicht und wenden Sie sich an Ihren Händler.

#### **2. S Sicherheits hinweise**

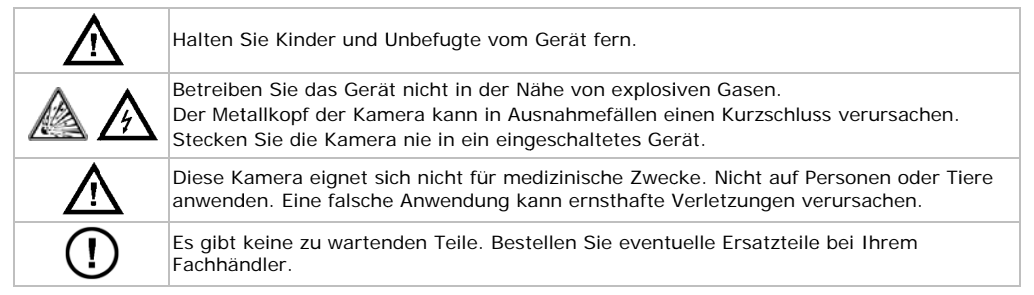

#### $3.$ **Allgemeine Richtlinien**

**3. Allgemeine Richtlinien**<br>Siehe **Velleman® Service- und Qualitätsgarantie** am Ende dieser Bedienungsanleitung.

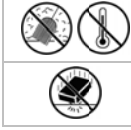

Schützen Sie das Gerät vor Staub. Schützen Sie das Gerät vor extremen Temperaturen.

Vermeiden Sie Erschütterungen. Vermeiden Sie rohe Gewalt während der Installation und Bedienun ng des Gerätes.

- Nehmen Sie das Gerät erst in Betrieb, nachdem Sie sich mit seinen Funktionen vertraut gemacht haben.
- Eigenmächtige Veränderungen sind aus Sicherheitsgründen verboten. Bei Schäden verursacht durch eigenmächtige Änderungen erlischt der Garantieanspruch.
- Verwenden Sie das Gerät nur für Anwendungen beschrieben in dieser Bedienungsanleitung sonst kann dies zu Schäden am Produkt führen und erlischt der Garantieanspruch.
- Bei Schäden, die durch Nichtbeachtung der Bedienungsanleitung verursacht werden, erlischt der Bei Schäden, die durch Nichtbeachtung der Bedienungsanleitung verursacht werden, erlischt der<br>Garantieanspruch. Für daraus resultierende Folgeschäden übernimmt der Hersteller keine Haftung.
- Der Garantieanspruch gilt nur für das Gerät und nicht für die mitgelieferte Software.
- Nehmen Sie das Gerät nicht sofort in Betrieb, nachdem es von einem kalten in einen warmen Raum gebracht wurde. Lassen Sie das Gerät solange ausgeschaltet, bis es die Zimmertemperatur erreicht hat.
- Verwenden Sie das Gerät nicht, wenn sich Kondenswasser innerhalb des Objektivs gebildet hat. Warten Sie bis das Wasser verdunstet ist.
- Die Kamera und den Schwanenhals sind wasserdicht und können in eine pH-neutrale Flüssigkeit (keine Säure oder basisch) getaucht werden. Das Eintauchen des Griffes kann zu unwiderruflichen Schäden führen. Schützen Sie der Griff vor Regen und Feuchte.
- Biegen Sie den Schwanenhals nicht übermäßig; Beachten Sie einen Biegeradios von mindestens 6 cm .
- Reini gen Sie das Ge rät nach jedem Gebrauch.
- Verwenden Sie keine sichtbar beschädigte Kamera.

#### **4. E** Eigenschaften

- ideal zum Kontrollieren von schwer zugänglichen Stellen (z.B. innerhalb einer abgehängten Decke)
- 4 we iße LEDs
- einstellbare Lichtstärke der LEDs

#### **5. Umschreib ung**

Siehe Abbildungen, Seite 2 dieser Bedienungsanleitung.

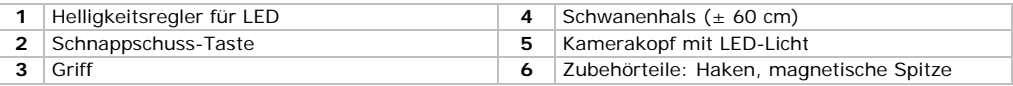

#### **6. V Vorbereitun ng**

### Den Treiber unter Windows XP oder früher installieren

Für Windows XP® (oder früher), gehen Sie wie folgt vor:

- **1.** Verbinden Sie die Kamera mit einem freien USB 2.0-Port an Ihrem Computer. Griff<br> **Bema**<br> **Bena Verbereitung**<br> **Berkung:**<br> **Perbinden Sie die Kamera mit einem freien USB 2.0-Port an Ihrem Computer.<br>
Verbinden Sie die Kamera mit einem freien USB 2.0-Port an Ihrem Computer.<br>
<b>Bemerkung:** Verwenden Funktionieren nicht gewährleistet worden.
- 2. Windows erkennt das Gerät automatisch und installiert den Treiber. Abhängig von den Einstellungen, zeigt Windows die Nachricht "Your new hardware is installed and ready for use" an (oder nicht).

Die Kamera ist nun betriebsfertig.

### **Den Tre iber unter Win ndows Vista / 7 installieren**

Für Windows Vista / 7, gehen Sie wie folgt vor:

- **1.** Verbinden Sie die Kamera mit einem freien USB 2.0-Port an Ihrem Computer. Bemerkung: Verwenden Sie USB 2.0 oder höher. Verwenden Sie USB 1.1, so kann kein korrektes Funktionieren nicht gewährleistet worden.
- **2.** Legen Sie die mitgelieferte CD-ROM in das Laufwerk ein.

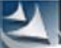

- **3.** Klicken Sie zwei Mal auf **William** um m die Installation zu starten.
- 4. Folgen Sie den Anweisungen des Installationsassistenten.

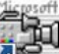

**5.** Klicken Sie zwei Mal auf die Amcap-Ikone Die Installation ist nun abgeschlossen und die Kamera ist betriebsfertig. der Arbeitsoberfläche, um die Software zu starten.

### **Zubehör rteile**

Schieben Sie den Plastikhaken [6] über den schmalen Teil des Kamerakopfes [5] bis dieser einrastet.

- Verbinden Sie den Magnetaufsatz mit der Kamera, um kleine Metallgegenstände an schwer zugänglichen Stellen aufzunehmen.
- zugänglichen Stellen aufzunehmen.<br>● Befestigen Sie den Haken, um Kabel oder andere kleinen Gegenstände zurückzuziehen.

#### $\overline{7}$ . **Anwendung g**

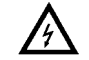

Stecken Sie die Kamera nie in ein eingeschaltetes Gerät.

### **Window ws XP**

- **1.** Verbinden Sie die Kamera mit einem freien USB 2.0-Port an Ihrem Computer.
- 2. Öffnen Sie My Computer und suchen Sie "USB Video Device" um Live-Bilder zu sehen.

### **CAMCOLI4**

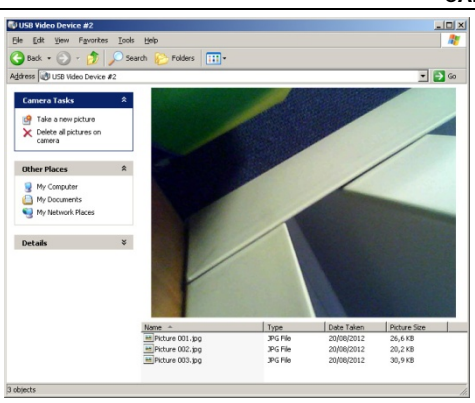

- **3.** Leiten Sie den Kamerakopf **[5]** zur Stelle, die Sie untersuchen möchten. **Bemerkung:** Der Schwanenhals ist normalerweise einfach zu positionieren. Wenden Sie keine Kraft an.
- **4.** Stellen die Lichtstärke der LEDs über den Helligkeitsregler **[1]** ein.
- **5.** Drücken Sie auf die Schnappschuss-Taste **[2]** um ein Photo zu machen. Die Liste mit Photos erscheint unter dem Kamerabild.

Die Bilder können hier kopiert, gelöscht oder angesehen werden.

### **Windows Vista / 7**

**1.** Verbinden Sie die Kamera mit einem freien USB 2.0-Port an Ihrem Computer.

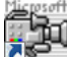

- 2. Klicken Sie zwei Mal auf die Amcap-Ikone **der State der Arbeitsoberfläche**, um die Software zu starten.
- **3.** Im Menü **Options**, wählen Sie **Preview** wenn Sie sich die Live-Bilder ansehen möchten.
- **4.** Sind mehrere USB-Kameras an den PC angeschlossen, dann wählen Sie die gewünschte Kamera im Menü **Devices**.
- **5.** Leiten Sie den Kamerakopf **[5]** zur Stelle, die Sie untersuchen möchten. **Bemerkung:** Der Schwanenhals ist normalerweise einfach zu positionieren. Wenden Sie keine Kraft an.
- **6.** Stellen die Lichtstärke der LEDs über den Helligkeitsregler **[1]** ein.
- **7.** Um eine Video-Aufnahme zu machen, geben Sie zuerst den Standard-Ordner und den Dateinamen ein: wählen Sie **File > Set Capture File**.
- **8.** Wählen Sie **Capture > Start Capture** und klicken Sie auf **OK** um zu bestätigen. Der PC startet die Aufnahme.
- **9.** Um zu stoppen, wählen Sie **Capture > Stop Capture**.
- **10.** Drücken Sie die Schnappschuss-Taste **[2]** um ein Photo zu machen. Das Photo erscheint in einem anderen Fenster. Um das Photo zu speichern, wählen Sie **File > Save**.
- **11.** Wenn Sie stoppen, schließen Sie das Amcap-Programm und trennen Sie die Kamera vom USB-Port.

### **Übersicht der Software**

**Bemerkung:** Nur für Windows Vista / 7.

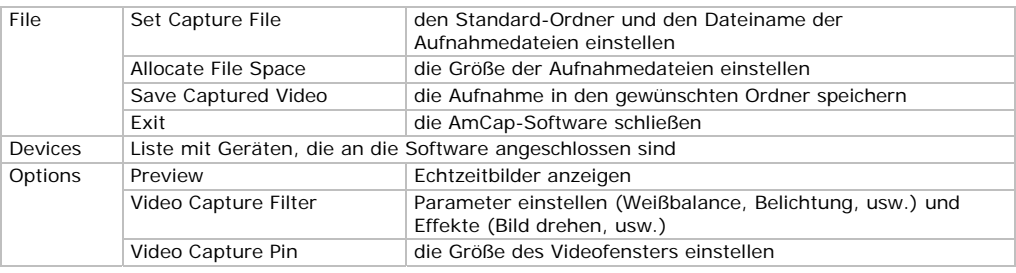

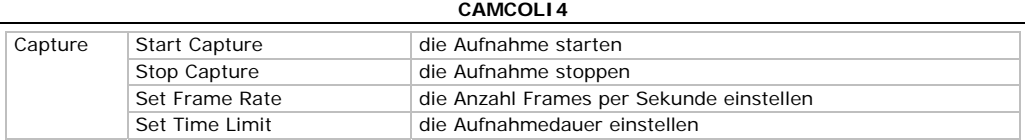

### **8. Reinigung und Wartung**

- Trennen Sie die Kamera vom PC.
- Reinigen Sie die Kamera mit einem antistatischen Tuch. Verwenden Sie auf keinen Fall Alkohol oder irgendwelche Lösungsmittel.
- Spülen Sie den Schwanenhals nach jedem Gebrauch mit sauberem Wasser und lassen Sie ihn trocknen, bevor Sie ihn im Koffer lagern.

### **9. Technische Daten**

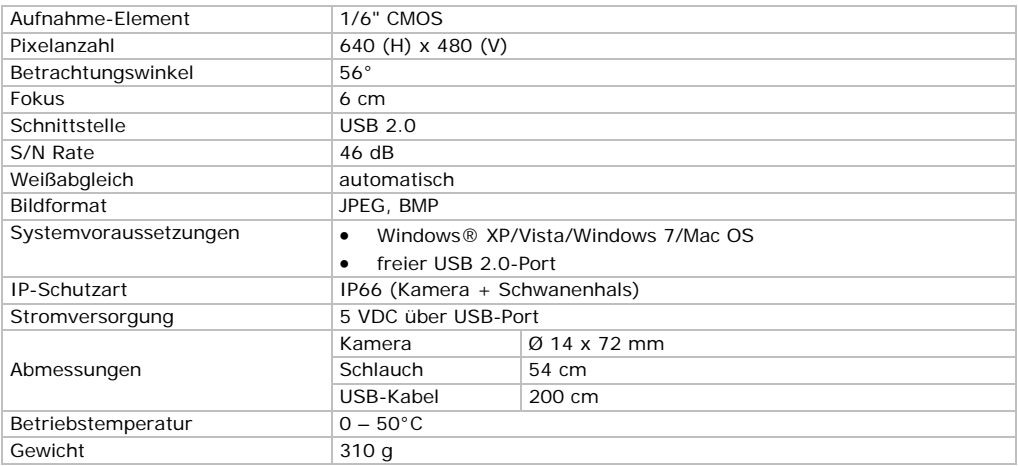

### **Verwenden Sie dieses Gerät nur mit originellen Zubehörteilen. Velleman NV übernimmt keine Haftung für Schaden oder Verletzungen bei (falscher) Anwendung dieses Gerätes. Für mehr Informationen zu diesem Produkt und die neueste Version dieser Bedienungsanleitung, siehe www.velleman.eu.**

### **Alle Änderungen ohne vorherige Ankündigung vorbehalten.**

Alle registrierten Schutzmarken und Handelsnamen sind das Eigentum Ihrer jeweiligen Eigentümer und werden nur als Beispiel verwendet, um die Kompatibilität zwischen unseren Artikeln und diesen der verschiedenen Fabrikanten anzuzeigen. Windows, Windows XP, Windows Vista, Windows 7, sind eingetragene Warenzeichen von Microsoft Corporation in den USA und anderen Ländern. Mac, Mac OS, sind Warenzeichen von Apple Inc., eingetragen in den USA und anderen Ländern.

### **© URHEBERRECHT**

**Velleman NV besitzt das Urheberrecht für diese Bedienungsanleitung. Alle weltweiten Rechte vorbehalten.** Ohne vorherige schriftliche Genehmigung des Urhebers ist es nicht gestattet, diese Bedienungsanleitung ganz oder in Teilen zu reproduzieren, zu kopieren, zu übersetzen, zu bearbeiten oder zu speichern.

#### **Velleman® Service and Quality Warranty**  Since its foundation in 1972. Velleman<sup>®</sup> acquired extensive experience in the electronics world and currently distributes its products in over 85 countries.

All our products fulfil strict quality requirements and legal stipulations in the EU. In order to ensure the quality, our products regularly go through an extra quality check, both by an internal quality department and by specialized external organisations. If, all precautionary measures notwithstanding, problems should occur, please make appeal to our warranty (see guarantee conditions).

### **General Warranty Conditions Concerning Consumer Products (for EU):**

• All consumer products are subject to a 24-month warranty on production flaws and defective material as from the original date of purchase.

• Velleman<sup>®</sup> can decide to replace an article with an equivalent article, or to refund the retail value totally or partially when the complaint is valid and a free repair or replacement of the article is impossible, or if the expenses are out of proportion.

You will be delivered a replacing article or a refund at the value of 100% of the purchase price in case of a flaw occurred in the first year after the date of purchase and delivery, or a replacing article at 50% of the purchase price or a refund at the value of 50% of the retail value in case of a flaw occurred in the second year after the date of purchase and delivery.

### **• Not covered by warranty:**

- all direct or indirect damage caused after delivery to the article (e.g. by as its contents (e.g. data loss), compensation for loss of profits;

- consumable goods, parts or accessories that are subject to an aging rechargeable, built-in or replaceable), lamps, rubber parts, drive belts...<br>(unlimited list);

- flaws resulting from fire, water damage, lightning, accident, natural disaster, etc.

- flaws caused deliberately, negligently or resulting from improper handling, negligent maintenance, abusive use or use contrary to the manufacturer's instructions;

- damage caused by a commercial, professional or collective use of the article (the warranty validity will be reduced to six (6) months when the article is used professionally);

- damage resulting from an inappropriate packing and shipping of the article;

- all damage caused by modification, repair or alteration performed by a third party without written permission by Velleman<sup>®</sup>.<br>• Articles to be repaired must be delivered to your Velleman<sup>®</sup> dealer

solidly packed (preferably in the original packaging), and be completed with the original receipt of purchase and a clear flaw description. • Hint: In order to save on cost and time, please reread the manual and

check if the flaw is caused by obvious causes prior to presenting the article for repair. Note that returning a non-defective article can also involve handling costs.

• Repairs occurring after warranty expiration are subject to shipping costs.

• The above conditions are without prejudice to all commercial warranties. **The above enumeration is subject to modification according to the article (see article's manual).** 

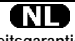

### **Velleman® service- en kwaliteitsgarantie**

Velleman® heeft sinds zijn oprichting in 1972 een ruime ervaring opgebouwd in de elektronicawereld en verdeelt op dit moment producten in meer dan 85 landen. Al onze producten beantwoorden aan strikte kwaliteitseisen en aan de wettelijke bepalingen geldig in de EU. Om de kwaliteit te waarborgen, ondergaan onze producten op regelmatige tijdstippen een extra kwaliteitscontrole, zowel door onze eigen kwaliteitsafdeling als door externe gespecialiseerde organisaties. Mocht er ondanks deze voorzorgen toch een probleem optreden, dan kunt u steeds een beroep doen op onze waarborg (zie waarborgvoorwaarden).

### **Algemene waarborgvoorwaarden consumentengoederen (voor Europese Unie):**

• Op alle consumentengoederen geldt een garantieperiode van 24 maanden op productie- en materiaalfouten en dit vanaf de oorspronkelijke aankoopdatum.

• Indien de klacht gegrond is en een gratis reparatie of vervanging van een artikel onmogĕlijǩ is of indien de kosten hiervoor buiten ver̃houding<br>zijn, kan Velleman® beslissen het desbetreffende artikel te vervangen door een gelijkwaardig artikel of de aankoopsom van het artikel gedeeltelijk of volledig terug te betalen. In dat geval krijgt u een

vervangend product of terugbetaling ter waarde van 100% van de aankoopsom bij ontdekking van een gebrek tot één jaar na aankoop en levering, of een vervangend product tegen 50% van de kostprijs of terugbetaling van 50 % bij ontdekking na één jaar tot 2 jaar.

**• Valt niet onder waarborg:**  aan het toestel (bv. door oxidatie, schokken, val, stof, vuil, vocht...), en door het toestel, alsook zijn inhoud (bv. verlies van data), vergoeding voor eventuele winstderving.

- verbruiksgoederen, onderdelen of hulpstukken die onderhevig zijn aan<br>veroudering door normaal gebruik zoals bv. batterijen (zowel oplaadbare als niet-oplaadbare, ingebouwd of vervangbaar), lampen, rubberen onderdelen, aandrijfriemen... (onbeperkte lijst).

- defecten ten gevolge van brand, waterschade, bliksem, ongevallen, natuurrampen, enz.

- defecten veroorzaakt door opzet, nalatigheid of door een onoordeelkundige behandeling, slecht onderhoud of abnormaal gebruik of gebruik van het toestel strijdig met de voorschriften van de fabrikant. - schade ten gevolge van een commercieel, professioneel of collectief

gebruik van het apparaat (bij professioneel gebruik wordt de garantieperiode herleid tot 6 maand).

- schade veroorzaakt door onvoldoende bescherming bij transport van het apparaat.

- alle schade door wijzigingen, reparaties of modificaties uitgevoerd door derden zonder toestemming van Velleman®.

• Toestellen dienen ter reparatie aangeboden te worden bij uw Velleman®-verdeler. Het toestel dient vergezeld te zijn van het voorkeur de originele verpakking) en voeg een duidelijke foutomschrijving bij.

• Tip: alvorens het toestel voor reparatie aan te bieden, kijk nog eens na of er geen voor de hand liggende reden is waarom het toestel niet naar behoren werkt (zie handleiding). Op deze wijze kunt u kosten en tijd besparen. Denk eraan dat er ook voor niet-defecte toestellen een kost voor controle aangerekend kan worden.

• Bij reparaties buiten de waarborgperiode zullen transportkosten aangerekend worden.

• Elke commerciële garantie laat deze rechten onverminderd.

**Bovenstaande opsomming kan eventueel aangepast worden naargelang de aard van het product (zie handleiding van het betreffende product).** 

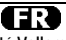

### **Garantie de service et de qualité Velleman®**

Depuis 1972, Velleman® a gagné une vaste expérience dans le secteur de l'électronique et est actuellement distributeur dans plus de 85 pays. Tous nos produits répondent à des exigences de qualité rigoureuses et à des dispositions légales en vigueur dans l'UE. Afin de garantir la qualité, nous soumettons régulièrement nos produits à des contrôles de qualité supplémentaires, tant par notre propre service qualité que par un service qualité externe. Dans le cas improbable d'un défaut malgré toutes les précautions, il est possible d'invoquer notre garantie (voir les conditions de garantie).

### **Conditions générales concernant la garantie sur les produits grand public (pour l'UE) :**

• tout produit grand public est garanti 24 mois contre tout vice de production ou de matériaux à dater du jour d'acquisition effective ; • si la plainte est justifiée et que la réparation ou le remplacement d'un article est jugé impossible, ou lorsque les coûts s'avèrent disproportionnés, Velleman® s'autorise à remplacer ledit article par un article équivalent ou à rembourser la totalité ou une partie du prix d'achat. Le cas échéant, il vous sera consenti un article de remplacement ou le remboursement complet du prix d'achat lors d'un défaut dans un délai de 1 an après l'achat et la livraison, ou un article de remplacement moyennant 50% du prix d'achat ou le remboursement de 50% du prix d'achat lors d'un défaut après 1 à 2 ans.

### **• sont par conséquent exclus :**

- tout dommage direct ou indirect survenu à l'article après livraison (p.ex. dommage lié à l'oxydation, choc, chute, poussière, sable, impureté…) et provoqué par l'appareil, ainsi que son contenu (p.ex. perte de données) et une indemnisation éventuelle pour perte de revenus ;

- toute pièce ou accessoire nécessitant un remplacement causé par un usage normal comme p.ex. piles (rechargeables comme non rechargeables, intégrées ou remplaçables), ampoules, pièces en caoutchouc, courroies… (liste illimitée) ;

tout dommage qui résulte d'un incendie, de la foudre, d'un accident, d'une catastrophe naturelle, etc. ;

- out dommage provoqué par une négligence, volontaire ou non, une utilisation ou un entretien incorrect, ou une utilisation de l'appareil contraire aux prescriptions du fabricant ;

- tout dommage à cause d'une utilisation commerciale, professionnelle ou collective de l'appareil (la période de garantie sera réduite à 6 mois lors d'une utilisation professionnelle) ;

- tout dommage à l'appareil qui résulte d'une utilisation incorrecte ou différente que celle pour laquelle il a été initialement prévu comme décrit dans la notice ;

- tout dommage engendré par un retour de l'appareil emballé dans un conditionnement non ou insuffisamment protégé.

- toute réparation ou modification effectuée par une tierce personne sans l'autorisation explicite de SA Velleman® ; - frais de transport de et vers Velleman® si l'appareil n'est plus couvert sous la garantie.

• toute réparation sera fournie par l'endroit de l'achat. L'appareil doit conditionné (de préférence dans l'emballage d'origine avec mention du défaut) ;

• tuyau : il est conseillé de consulter la notice et de contrôler câbles, piles, etc. avant de retourner l'appareil. Un appareil retourné jugé défectueux qui s'avère en bon état de marche pourra faire l'objet d'une note de frais à charge du consommateur ;

• une réparation effectuée en-dehors de la période de garantie fera l'objet de frais de transport ;

• toute garantie commerciale ne porte pas atteinte aux conditions susmentionnées.

**La liste susmentionnée peut être sujette à une complémentation selon le type de l'article et être mentionnée dans la notice d'emploi.** 

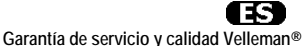

Desde su fundación en 1972 Velleman® ha adquirido una amplia experiencia como distribuidor en el sector de la electrónica en más de 85 países. Todos nuestros productos responden a normas de calidad rigurosas y disposiciones legales vigentes en la UE. Para garantizar la calidad, sometemos nuestros productos regularmente a controles de calidad adicionales, tanto a través de nuestro propio servicio de calidad como de un servicio de calidad externo. En el caso improbable de que recurrir a nuestra garantía (véase las condiciones de garantía).

**Condiciones generales referentes a la garantía sobre productos de venta al público (para la Unión Europea):** 

• Todos los productos de venta al público tienen un período de garantía de 24 meses contra errores de producción o errores en materiales desde la adquisición original;

• Si la queja está fundada y si la reparación o sustitución de un artículo no es posible, o si los gastos son desproporcionados, Velleman® autoriza reemplazar el artículo por un artículo equivalente o reembolsar la totalidad o una parte del precio de compra. En este caso, usted recibirá un artículo de recambio o el reembolso completo del precio de compra si encuentra algún fallo hasta un año después de la compra y entrega, o un artículo de recambio al 50% del precio de compra o el reembolso del 50% del precio de compra si encuentra un fallo después de 1 año y hasta los 2 años después de la compra y entrega.

### **Por consiguiente, están excluidos entre otras cosas:**

- todos los daños causados directa o indirectamente al aparato (p.ej. por oxidación, choques, caída,...) y a su contenido (p.ej. pérdida de datos) después de la entrega y causados por el aparato, y cualquier

indemnización por posible pérdida de ganancias; uso normal, como por ejemplo baterías (tanto recargables como no recargables, incorporadas o reemplazables), bombillas, partes de goma, etc. (lista ilimitada);

- defectos causados por un incendio, daños causados por el agua, rayos, accidentes, catástrofes naturales, etc.

- defectos causados a conciencia, descuido o por malos tratos, un mantenimiento inapropiado o un uso anormal del aparato contrario a las instrucciones del fabricante;<br>- daños causados por un uso comercial, profesional o colectivo del

- daños causados por un uso comercial, profesional o colectivo del aparato (el período de garantía se reducirá a 6 meses con uso profesional)

- daños causados por un uso incorrecto o un uso ajeno al que está previsto el producto inicialmente como está descrito en el manual del usuario;

- daños causados por una protección insuficiente al transportar el aparato.

- daños causados por reparaciones o modificaciones efectuadas por una tercera persona sin la autorización explícita de Velleman®;

- se calcula gastos de transporte de y a Velleman® si el aparato ya no está cubierto por la garantía.

• Cualquier artículo que tenga que ser reparado tendrá que ser devuelto a su distribuidor Velleman®. Devuelva el aparato con la factura de compra original y transpórtelo en un embalaje sólido (preferentemente el embalaje original). Incluya también una buena descripción del fallo;

• Consejo: Lea el manual del usuario y controle los cables, las pilas, etc. antes de devolver el aparato. Si no se encuentra un defecto en el artículo los gastos podrían correr a cargo del cliente;

• Los gastos de transporte correrán a carga del cliente para una reparación efectuada fuera del período de garantía.

• Cualquier gesto comercial no disminuye estos derechos.

**La lista previamente mencionada puede ser adaptada según el tipo de artículo (véase el manual del usuario del artículo en cuestión).** 

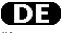

**Velleman® Service- und Qualitätsgarantie** 

Seit der Gründung in 1972 hat Velleman® sehr viel Erfahrung als Verteiler in der Elektronikwelt in über 85 Ländern aufgebaut.

Alle Produkte entsprechen den strengen Qualitätsforderungen und gesetzlichen Anforderungen in der EU. Um die Qualität zu gewährleisten werden unsere Produkte regelmäßig einer zusätzlichen Qualitätskontrolle unterworfen, sowohl von unserer eigenen Qualitätsabteilung als auch von externen spezialisierten Organisationen. Sollten, trotz aller

Vorsichtsmaßnahmen, Probleme auftreten, nehmen Sie bitte die Garantie in Anspruch (siehe Garantiebedingungen).

### **Allgemeine Garantiebedingungen in Bezug auf Konsumgüter (für die Europäische Union):**

• Alle Produkte haben für Material- oder Herstellungsfehler eine Garantieperiode von 24 Monaten ab Verkaufsdatum.

• Wenn die Klage berechtigt ist und falls eine kostenlose Reparatur oder ein Austausch des Gerätes unmöglich ist, oder wenn die Kosten dafür unverhältnismäßig sind, kann Velleman® sich darüber entscheiden, dieses Produkt durch ein gleiches Produkt zu ersetzen oder die Kaufsumme ganz oder teilweise zurückzuzahlen. In diesem Fall erhalten Sie ein Ersatzprodukt oder eine Rückzahlung im Werte von 100% der Kaufsumme im Falle eines Defektes bis zu 1 Jahr nach Kauf oder Lieferung, oder Sie bekommen ein Ersatzprodukt im Werte von 50% der Kaufsumme oder eine Rückzahlung im Werte von 50 % im Falle eines Defektes im zweiten Jahr.

### **• Von der Garantie ausgeschlossen sind:**

- alle direkten oder indirekten Schäden, die nach Lieferung am Gerät und durch das Gerät verursacht werden (z.B. Oxidation, Stöße, Fall, Staub, Schmutz, Feuchtigkeit, ...), sowie auch der Inhalt (z.B. Datenverlust), Entschädigung für eventuellen Gewinnausfall.

- Verbrauchsgüter, Teile oder Zubehörteile, die durch normalen Gebrauch dem Verschleiß ausgesetzt sind, wie z.B. Batterien (nicht nur aufladbare, sondern auch nicht aufladbare, eingebaute oder ersetzbare), Lampen,<br>Gummiteile, Treibriemen, usw. (unbeschränkte Liste).

- Schäden verursacht durch Brandschaden, Wasserschaden, Blitz, Unfälle, Naturkatastrophen, usw.

- Schäden verursacht durch absichtliche, nachlässige oder unsachgemäße Anwendung, schlechte Wartung, zweckentfremdete Anwendung oder Nichtbeachtung von Benutzerhinweisen in der Bedienungsanleitung.

Schäden infolge einer kommerziellen, professionellen oder kollektiven Anwendung des Gerätes (bei gewerblicher Anwendung wird die Garantieperiode auf 6 Monate zurückgeführt).

- Schäden verursacht durch eine unsachgemäße Verpackung und unsachgemäßen Transport des Gerätes.

- alle Schäden verursacht durch unautorisierte Änderungen, Reparaturen oder Modifikationen, die von einem Dritten ohne Erlaubnis von Velleman® vorgenommen werden.

• Im Fall einer Reparatur, wenden Sie sich an Ihren Velleman®-Verteiler.<br>Legen Sie das Produkt ordnungsgemäß verpackt (vorzugsweise die Originalverpackung) und mit dem Original-Kaufbeleg vor. Fügen Sie eine deutliche Fehlerbeschreibung hinzu.

• Hinweis: Um Kosten und Zeit zu sparen, lesen Sie die

Bedienungsanleitung nochmals und überprüfen Sie, ob es keinen auf de Hand liegenden Grund gibt, ehe Sie das Gerät zur Reparatur zurückschicken. Stellt sich bei der Überprüfung des Gerätes heraus, dass kein Geräteschaden vorliegt, könnte dem Kunden eine Untersuchungspauschale berechnet.

• Für Reparaturen nach Ablauf der Garantiefrist werden Transportkosten berechnet.

• Jede kommerzielle Garantie lässt diese Rechte unberührt.

**Die oben stehende Aufzählung kann eventuell angepasst werden gemäß der Art des Produktes (siehe Bedienungsanleitung des Gerätes).**